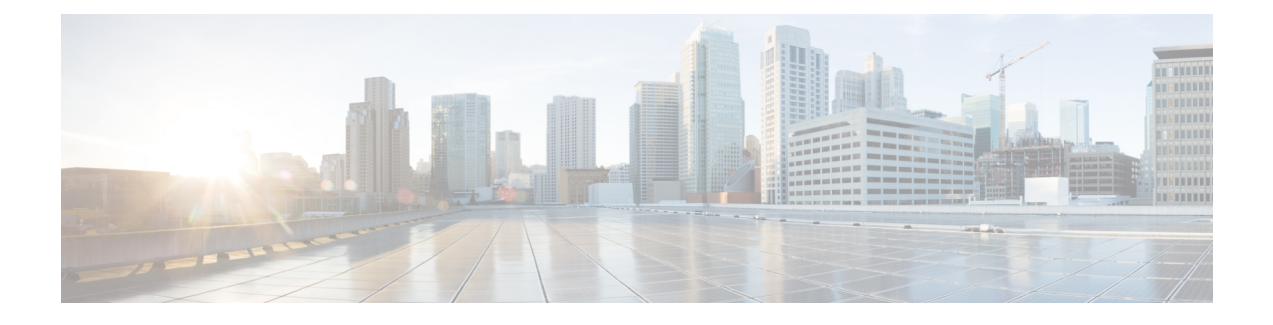

# **Configuring Data Encryption**

- Finding Feature [Information,](#page-0-0) page 1
- [Prerequisites](#page-0-1) for Configuring Data Encryption, page 1
- Restrictions for [Configuring](#page-0-2) Data Encryption, page 1
- [Information](#page-1-0) About Data Encryption, page 2
- How to Configure Data [Encryption,](#page-1-1) page 2
- [Configuration](#page-2-0) Examples for Configuring Data Encryption, page 3

### <span id="page-0-1"></span><span id="page-0-0"></span>**Finding Feature Information**

# **Prerequisites for Configuring Data Encryption**

- Cisco 1260, 3500, 3600, 801, 1140, 1310, and 1520 series access points support Datagram Transport Layer Security (DTLS) data encryption.
- You can use the controller to enable or disable DTLS data encryption for a specific access point or for all access points.
- Non-Russian customers who use the Cisco controller do not need a data DTLS license.

# <span id="page-0-2"></span>**Restrictions for Configuring Data Encryption**

- Encryption limits throughput at both the controller and the access point, and maximum throughput is desired for most enterprise networks.
- If your controller does not have a data DTLSlicense and if the access point associated with the controller has DTLS enabled, the data path will be unencrypted.
- In images that do not have a DTLS license, the DTLS commands are not available.

## <span id="page-1-0"></span>**Information About Data Encryption**

The controller enables you to encrypt Control and Provisioning of Wireless Access Points (CAPWAP) control packets (and optionally, CAPWAP data packets) that are sent between the access point and the controller using DTLS. DTLS is a standards-track Internet Engineering Task Force (IETF) protocol based on TLS. CAPWAP control packets are management packets exchanged between a controller and an access point while CAPWAP data packets encapsulate forwarded wireless frames. CAPWAP control and data packets are sent over separate UDP ports: 5246 (control) and 5247 (data). If an access point does not support DTLS data encryption, DTLS is enabled only for the control plane, and a DTLS session for the data plane is not established.

# <span id="page-1-1"></span>**How to Configure Data Encryption**

### **Configuring Data Encryption (CLI)**

#### **SUMMARY STEPS**

- **1. configure terminal**
- **2. ap link-encryption**
- **3. end**
- **4. show ap link-encryption**
- **5. show wireless dtls connections**

#### **DETAILED STEPS**

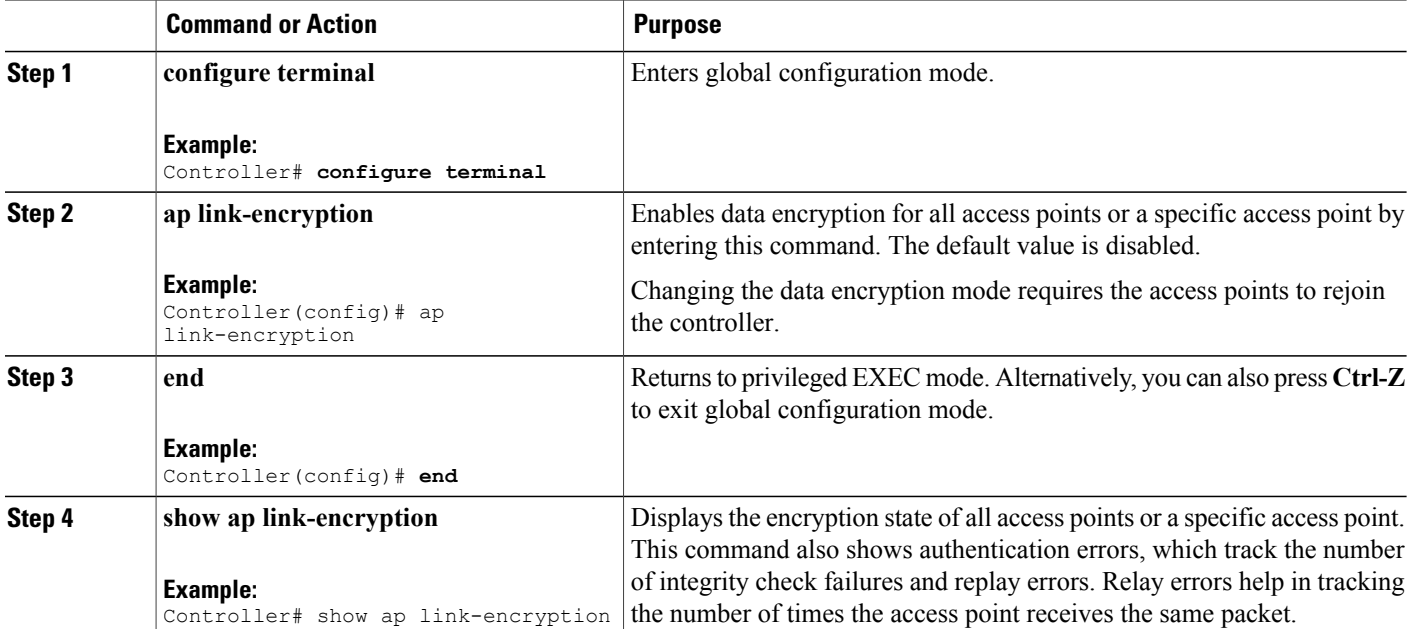

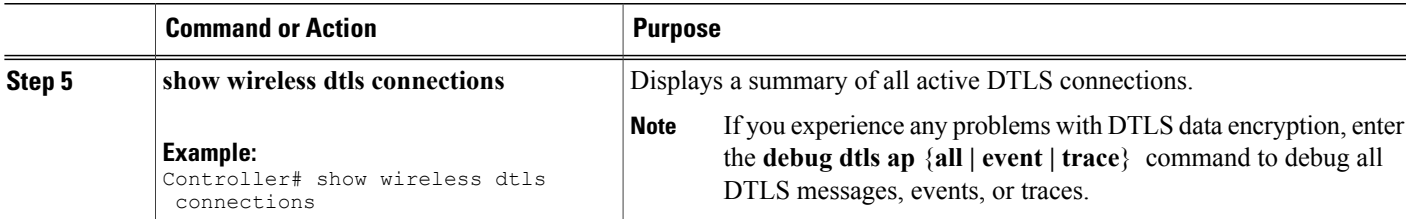

#### **Related Topics**

Displaying Data [Encryption](#page-2-1) States for all Access Points: Examples, on page 3

### **Configuring Data Encryption (GUI)**

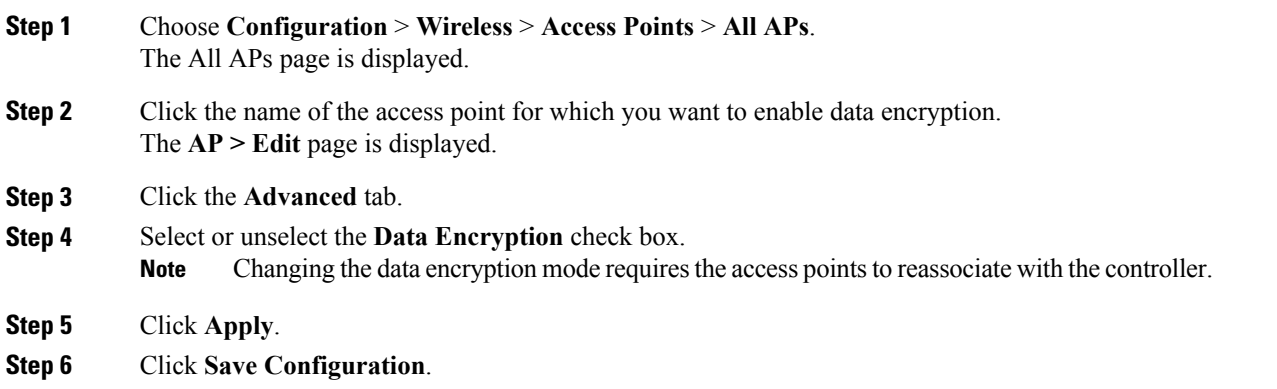

### <span id="page-2-1"></span><span id="page-2-0"></span>**Configuration Examples for Configuring Data Encryption**

### **Displaying Data Encryption States for all Access Points: Examples**

This example shows how to display the encryption state of all access points or a specific access point. This command also shows authentication errors, which track the number of integrity check failures and replay errors. Relay errors help in tracking the number of times the access point receives the same packet:

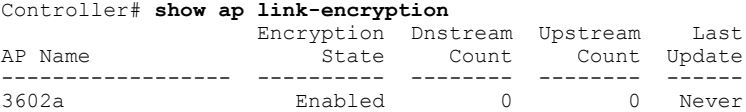

This example shows how to display a summary of all active DTLS connections:

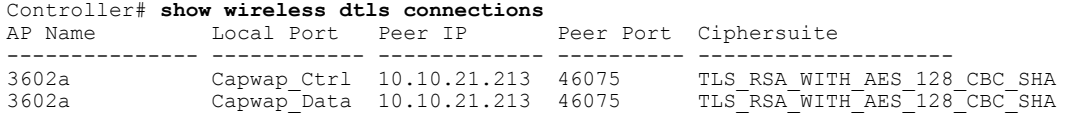